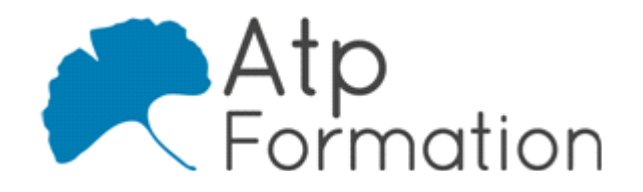

# **GTXImage CAD**

#### **Plan de cours N° : 1191**

**Durée : 2 jours (14h)**

### **PARTICIPANTS / PRE-REQUIS**

Personne souhaitant concevoir et réaliser des projets avec GTXImage CAD.

Avoir de bonnes connaissances du logiciel Autocad

### **OBJECTIFS PEDAGOGIQUES**

Acquérir les compétences nécessaires pour utiliser GTXImage CAD et concevoir des projets à partir de plans rasters existants.

### **MOYENS PEDAGOGIQUES**

Réflexion de groupe et apports théoriques du formateur

Travail d'échange avec les participants sous forme de réunion-discussion

Utilisation de cas concrets issus de l'expérience professionnelle

Validation des acquis par des exercices de synthèse

Alternance entre apports théoriques et exercices pratiques (en moyenne 30 et 70%)

Remise d'un support de cours.

Assistance post-formation d'une durée de 1 an sur le contenu de la formation via notre adresse mail dédiée formateurs@atpformation.com

### **MOYENS PERMETTANT LE SUIVI DE L'EXECUTION ET DES RESULTATS**

Feuille de présence signée en demi-journée,

Evaluation des acquis tout au long de la formation,

Questionnaire de satisfaction,

Attestation de stage à chaque apprenant,

Positionnement préalable oral ou écrit,

Evaluation formative tout au long de la formation,

Evaluation sommative faite par le formateur ou à l'aide des certifications disponibles.

### **MOYENS TECHNIQUES EN PRESENTIEL**

Accueil des stagiaires dans une salle dédiée à la formation, équipée d'ordinateurs, d'un vidéo projecteur d'un tableau blanc.

### **MOYENS TECHNIQUES DES CLASSES A DISTANCE**

A l'aide d'un logiciel comme Teams, Zoom etc... un micro et éventuellement une caméra pour l'apprenant, suivez une formation en temps réel et entièrement à distance. Lors de la classe en ligne, les apprenants interagissent et communiquent entre eux et avec le formateur.

Les formations en distanciel sont organisées en Inter-Entreprise comme en Intra-Entreprise. L'accès à l'environnement d'apprentissage (support de cours, labs) ainsi qu'aux preuves de suivi et d'assiduité (émargement, évaluation) est assuré. Les participants recevront une convocation avec lien de connexion

Pour toute question avant et pendant le parcours, une assistance technique et pédagogique est à disposition par mail et par téléphone auprès de notre équipe par téléphone au 04.76.41.14.20 ou par mail à contact@atp-formation.com

### **ORGANISATION**

Les cours ont lieu de 9h00-12h30 13h30-17h00.

### **PROFIL FORMATEUR**

Nos formateurs sont des experts dans leurs domaines d'intervention

Leur expérience de terrain et leurs qualités pédagogiques constituent un gage de qualité.

### **ACCESSIBILITE**

Les personnes atteintes de handicap souhaitant suivre cette formation sont invitées à nous contacter directement, afin d'étudier ensemble les possibilités de suivre la formation.

#### **MISE A JOUR**

01/01/2021

31. av. du Granier 38240 Meylan<br>Tél. 04 76 41 14 20<br>Fax 04 76 41 38 45

SARL au capital de 120 000€ - 390 032 050 RCS GRENOBLE SIRET 390 032 050 00010 - APE 8559A - TVA Intracom. FR03390032050

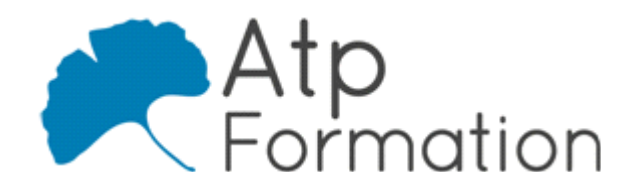

# **GTXImage CAD**

**Plan de cours N° : 1191**

**Durée : 2 jours (14h)**

## **Introduction**

- L'interface graphique
- Le concept des images Raster et plans scannés
- Le principe de l'édition hybride

## **Les images raster**

- Les formats des fichiers raster
- l Récupération des plans scannés
- **·** Création, gestion et sauvegarde des zones raster

## **Sélection des objets raster**

• Liste des outils de sélection Raster

## **Nettoyage d'un fichier raster**

- Commande Cadrer (Découper Raster)
- **Commande Redresser Raster**
- Commande Effacer Raster
- Commande Tache
- Commande Contour
- Commande Tourner
- **Commande Image Miroir**
- Commande Lisser
- Commande Warp
- Commande Contour

## **Modification des dessins raster**

- Commandes Du Menu GTX Editer
- Réseau Raster, Changer (=Etirer Raster), Copier Raster,
- Couper/Coller
- Commande Limites

## **Transformation vecteur en raster**

- **Commande Tout En Raster**
- **Commande En Raster, Ligne**

## **Transformation raster vers vecteur**

- **Commande Vectorisation Auto**
- Commande Texte Config
- Commande Texte Conversion

## **Nettoyage d'un fichier vecteur**

- Commandes Du Menu Vclean
- Ligne Biaise, Relimiter, Joindre, Concen, Cercles l Similaires, Placer Calque…

31, av. du Granier 38240 Meylan Tél. 04 76 41 14 20 Fax 04 76 41 38 45

## **Tracé**

- **·** Gestionnaire de mise en page
- Tracé dans Objet
- **Tracé dans Présentation**